# **MEMBERSHIP** TIPS

*by Jerry Cassady director of member services*

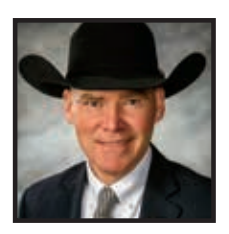

A quick look at the metrics will show that in 2017 we had a total of 64,874 sorts for the various traits by our members and commercial producers alike, with Friday — the day we release the weekly national cattle evaluation (NCE) and its updated EPDs — being the highest demand day of the week.

#### **Process**

You can sort the EPD database on the website at *www.angus.org* or by using your individual AAA Login account access.

On the website, select the *Management* tab and select *Search Criteria* under the *Sire Evaluation Report* section. If you are in your Login account, go to *Reports > EPD Reports > EPD Sorts for Parents/ Non-Parents.*

The *EPD Sorts* feature allows members to sort through the selected population from the database for specific EPDs and dollar value indexes (\$Values), even setting acceptable ranges to each trait in which they are interested.

Within AAA Login, producers can search through current sires, current dams, non-parent bulls and nonparent cows by selecting the radio buttons at the top of the

## A new EPD sort

*Expected progeny difference (EPD) sorts have been available to our membership at no cost since Nov. 29, 2011. They comprise one of the most popular features offered by the American Angus Association. Recently, a new feature was added to allow sorting by percentile rank.*

search screen. Then, specific traits within production, maternal, carcass and \$Value categories can be entered with desired ranges and accuracy. Sorting then returns the top 100 animals that meet the specific criteria entered. With more strict criteria, fewer than 100 animals may result in the sort list.

You can also specify the sort order of the returned data. First specify either ascending or descending order, then specify the trait.

### Update

Owen Sunros On Super Sworn

**LIE to Search** 

O Bares - D New Parent By etteen<br>Sted

**Administration** 

**JEW 198** 

New to the scene is the *Percentile Rank Filter* that allows members to sort by percentile rank within the selected population. This new feature is the direct result of member input and a desire for improved selection tools made available from your Association.

To use this new feature, simply slide the filter to the desired percentile rank range. The sort will only select those animals within that criteria (see Fig. 1).

In this example, current sires were sorted for the top 20% of the population for both calving ease and birth weight, the top 10% of the population for weaning weight and the top 1% of the population for yearling weight. The data selected were directed to be reported by yearling weight in descending order. By sorting for this set of criteria, 10 bulls were found within the *Current Sire* population. If you check the box to only include those with genomics, the search narrows to eight bulls meeting the criteria.

### Summary

134 m.

 $0.141$  $\mathbf{1}$ 

lacti

Seedstock and commercial

producers alike are always looking toward the horizon for new and improved tools to assist them in selecting the next generation, resulting in an improved bottom line for their operations. The American Angus Association continues to provide tools to help beef producers make more-informed decisions and reduce the risk in genetic selection. **A** 

#### Fig. 1: *The* **Percentile Rank Filter** *has been added to the*  **EPD Sort** *options in AAA Login*